## Ulazni račun - uvoz

Zadnje ažurirano06/10/2023 3:38 pm CEST

Prilikom primitka [ulaznog](http://help.minimax.hr/help/unos-ulaznog-racuna) računa iz inozemstva zaglavlje računa unosimo kao i kod uobičajenog računa.

Ako stranku već niste ranije unijeli, možete to napraviti odmah iz ulaznog računa pritiskom na **+** pored polja **Dobavljač**.

Ako ste vi obveznik PDV-a i ako ne želite da vam se obračuna PDV na ulaznom računu od stranke, tada je na postavkama te stranke potrebno označiti da je **Pravna osoba ili osoba s djelatnošću koja je obveznik PDV-a.**

Klikom na **Spremi** program nas odmah ponovno vraća u **Ulazni račun**.

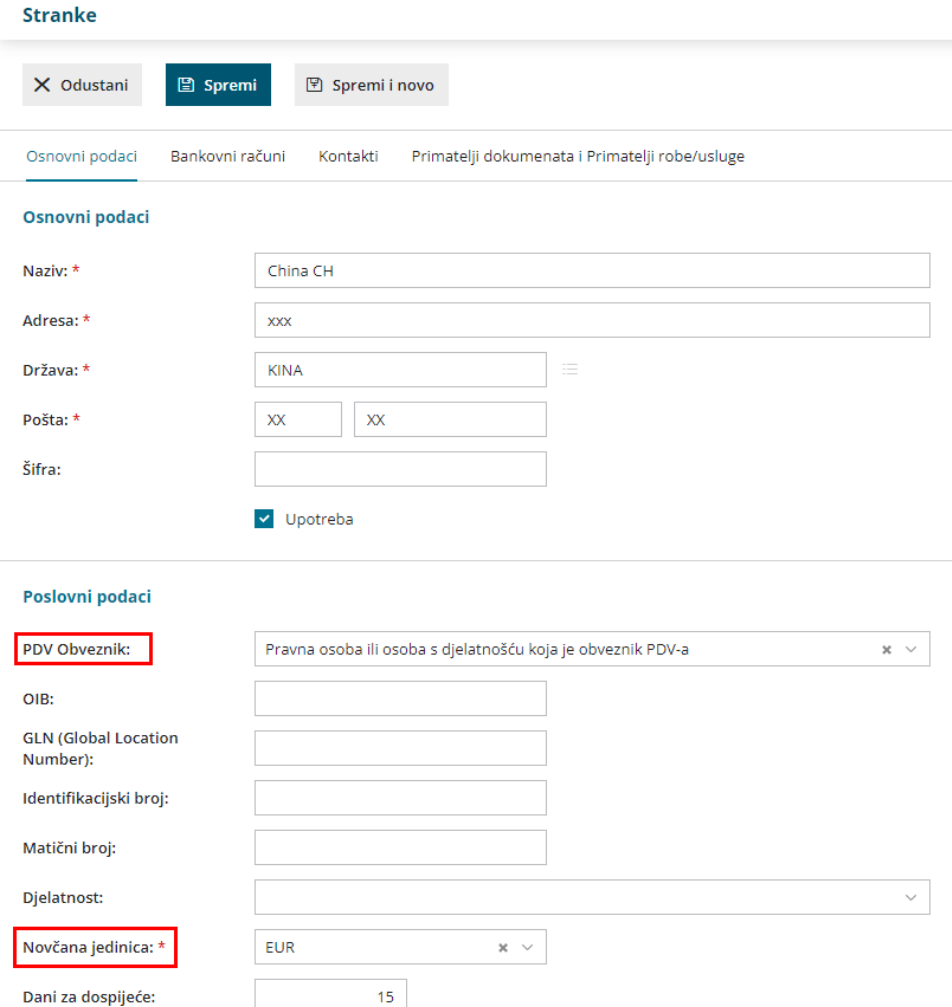

Nakon što unesemo stranku, u zaglavlje unesemo datum i iznos računa u valuti u kojoj nam je izdan. Program sam automatski izračuna tečaj na datum računa prema tečaju Hrvatske Narodne Banke. Ako iz inozemstva zaprimamo robu, tada je potrebno da kod rashoda odaberemo **Prijelazni konto zaliha** (5000 za RRiF-ov kontni plan ili 5500 za RIF-ov kontni plan) s naznakom **neoporezivo** kako nam se PDV ne bi obračunao na računu.

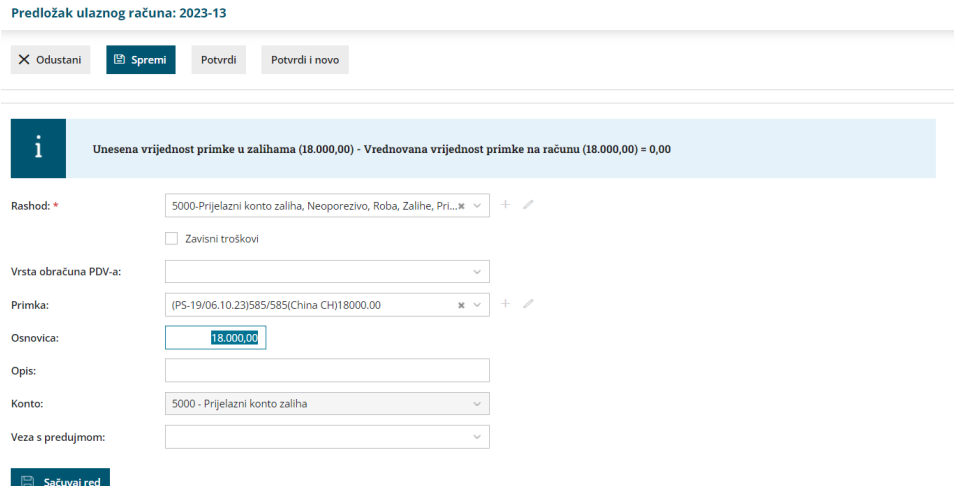

U ulaznom računu pored polja **Primka** kliknemo na **+** kako bismo zaprimili robu iz uvoza na skladište.

Prilikom unosa primke, potrebno je obratiti pažnju na to da nam je fakturna (nabavna) cijena u valuti u kojoj je i račun pa nabavnu cijenu program automatski preračuna u kune.

Kada kliknemo na **Potvrdi**, program nas automatski ponovno vraća na ulazni račun gdje je potrebno kliknuti na **Sačuvaj red** kako bi se upisano spremilo kao stavka na računu. Kada smo unijeli sve potrebne stavke, račun **potvrdimo**.

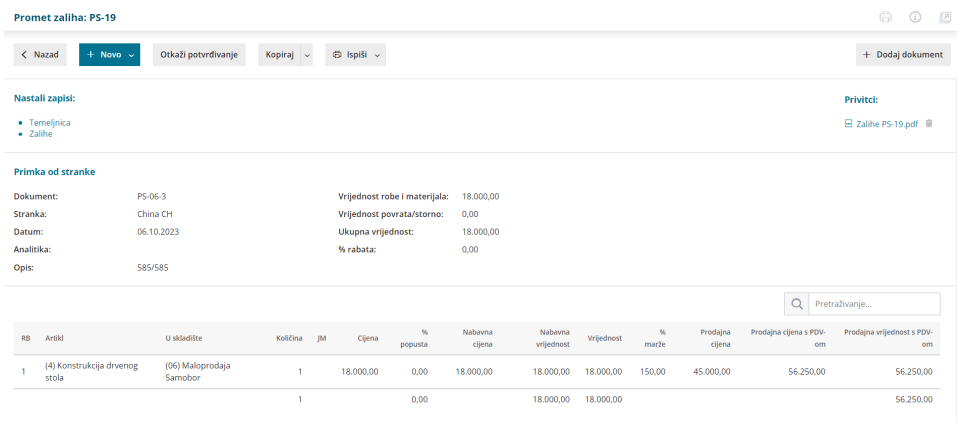

## **Ostali ra**č**uni vezani za uvoz robe (**š**pediter)**

Ako imamo više računa koji su vezani za uvoz robe, npr. račun špeditera, carine i slično, tada prilikom unosa svakog od tih računa povezujemo primku koju smo napravili na prvom računu od inozemnog dobavljača kako bi nam se nabavna cijena robe dobro izračunala.

Bitno je da prilikom tog unosa za rashod odaberemo **5000** (ako ste odabrali RRiF-ov kontni plan) ili **5500** Prijelazni konto zaliha (ako ste odabrali RIF-ov kontni plan) jer samo kod tog konta program nam nudi unos primke. Treba paziti jedino da se odabere **Prijelazni konto zaliha s općom stopom PDV-a, ako se na tim računima obračunava PDV**.

Kada nam se pojavi prostor za unos primke, tada tamo upišemo "**#"** kako bi nam se pokazali sve primke koje imamo i odaberemo primku koja je povezana s uvozom robe. Klikom na **Sačuvaj red**, uneseno se pojavi kao stavka na računu. Kada smo unijeli sve stavke na računu, račun **potvrdimo**.

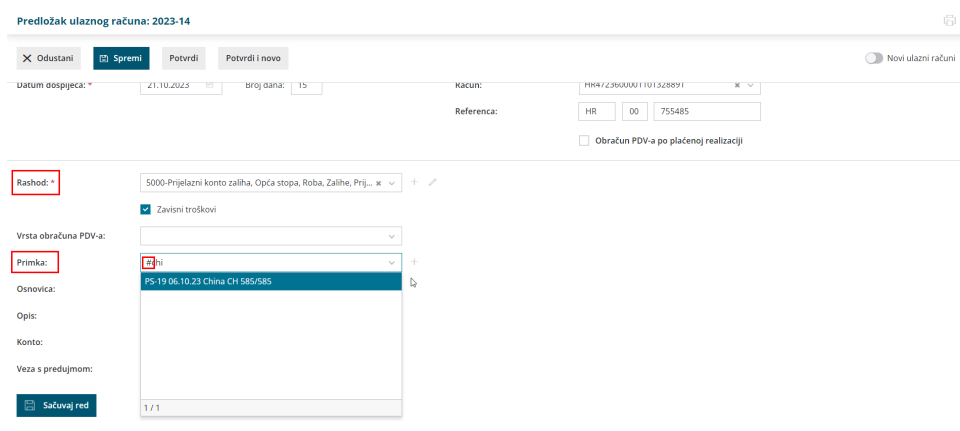

Kada primimo račun od špeditera, ostale troškove unesemo kako je objašnjeno u gornjem dijelu kako bi nam se pravilno izračunala nabavna vrijednost robe.

Za stavku **obračunani PDV pri uvozu**, u dijelu rashoda odabiremo konto **14052 Plaćeni PDV pri uvozu dobara** (kod RRiF-ovog kontnog plana) ili **1830** (ako smo odabrali RIF-ov kontni plan) gdje nam program, nakon što smo unijeli ostale stavke, sam obračuna osnovicu za PDV u odnosu na ukupni iznos računa.

**Kod unosa potrebno je u dijelu ''Vrsta obračuna PDV'' odabrati ''Uvoz''**

Moramo odabrati stranku od koje smo napravili uvoz i za koji dokument je vezan taj uvoz. Klikom na **sačuvaj red** spremamo tu stavku na račun špeditera. Račun **potvrdimo**.

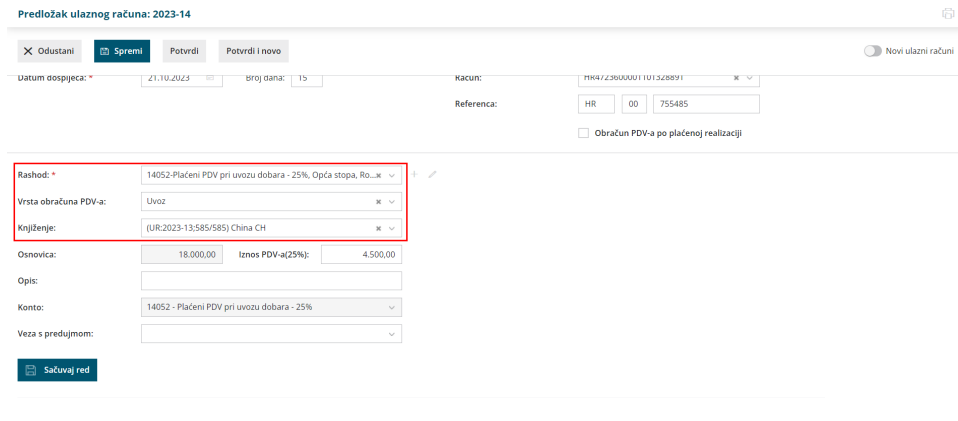

## Š**to napravi program?**

Program u temeljnicu ulaznog računa upiše rashod PDV-a pri uvozu (14052 ili 1830) te odmah u upiše i datum za PDV prema datumu računa te se ta stavka automatski pojavi u PDV obrascu na **III.14.**